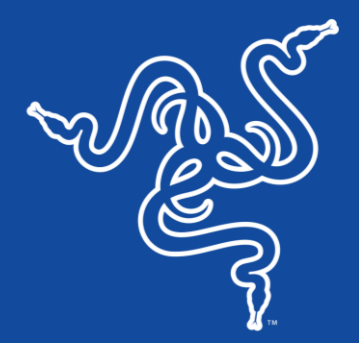

# RAZER RAIJU TOURNAMENT EDITION

الدليل الرئيسي

إنّ Razer Raiju Tournament Edition أول وحدة تحكم Bluetooth وسلكية تحتوي على تطبيق تكوين الجوال مما يتيح لك إمكانية التحكم في العديد من الإعدادات بدءًا من إعادة تعيين الأزرار متعددة الوظائف ووصولًا إلى ضبط خيارات قابض الحساسية. توفر أزرار إجراءات "اللمس الميكانيكي" لمسة خفيفة ناعمة مع مالحظات واضحة عند اللمس. كما تمنحك وحدة Tournament Edition تحكمًا تامًا باستخدام أربعة أزرار متعددة الوظائف قابلة لإعادة التعيين بالإضافة إلى وضع الزناد الدقيق لألعاب إطلاق النار السريعة. يمكنك التبديل بين 3 أوضاع للاتصال: الاتصال بجهاز PS4 وUSB وجهاز كمبيوتر شخصي، دون إعادة إقران الأجهزة يدويًا لتحقيق الكفاءة المثلي.

### المحتويات

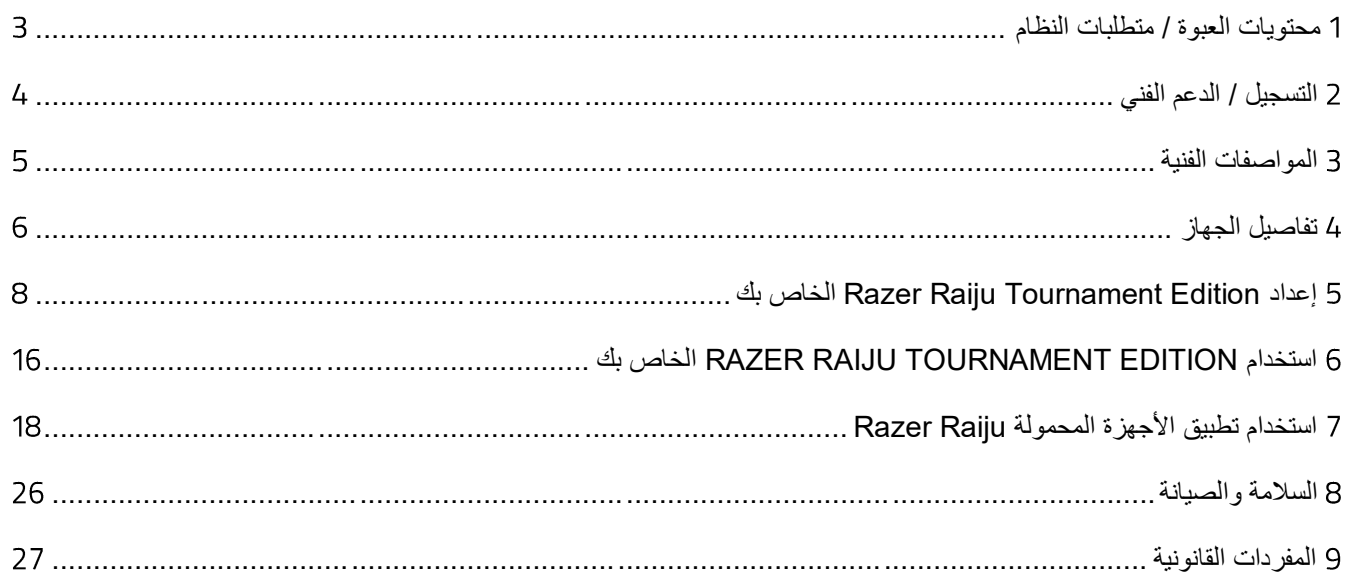

# <span id="page-3-0"></span>1 محتويات العبوة / متطلبات النظام

### **محتويات العبوة**

- األلعاب تحكم وحدة Razer Raiju Tournament Edition for PS4®
	- Micro-USB إلى USB كبل
	- دليل المعلومات الـهامة حول المُنتج

### **متطلبات النظام**

### **متطلبات المنتج**

- 4RPlayStation / جهاز كمبيوتر شخصي
	- جهاز محمول )بنظام التشغيل Android)
- منفذ USB مجاني أو إمكانية اًلتصال بخاصية Bluetooth

#### **متطلبات تطبيق األجهزة المحمولة**

- نظام التشغيل 6.0 Android (أو أحدث)
	- اتصال بالإنترنت
	- مساحة تخزين فارغة بحجم 20 ميغابايت

## <span id="page-4-0"></span>2 التسجيل / الدعم الفني

#### **التسجيل**

سجل منتجك على الإنترنت على الموقع <u>razerid.razer.com/warranty</u> للاطلاع على معلومات محدَّثة في الوقت الفعلي عن حالة الضمان الخاصة بمنتجك.

إذا لم تكن قد سجّلت للحصول على Razer ID بعد، سجّل الآن على الموقع razerid.razer.com للحصول على مجموعة كبيرة من مزايا Razer.

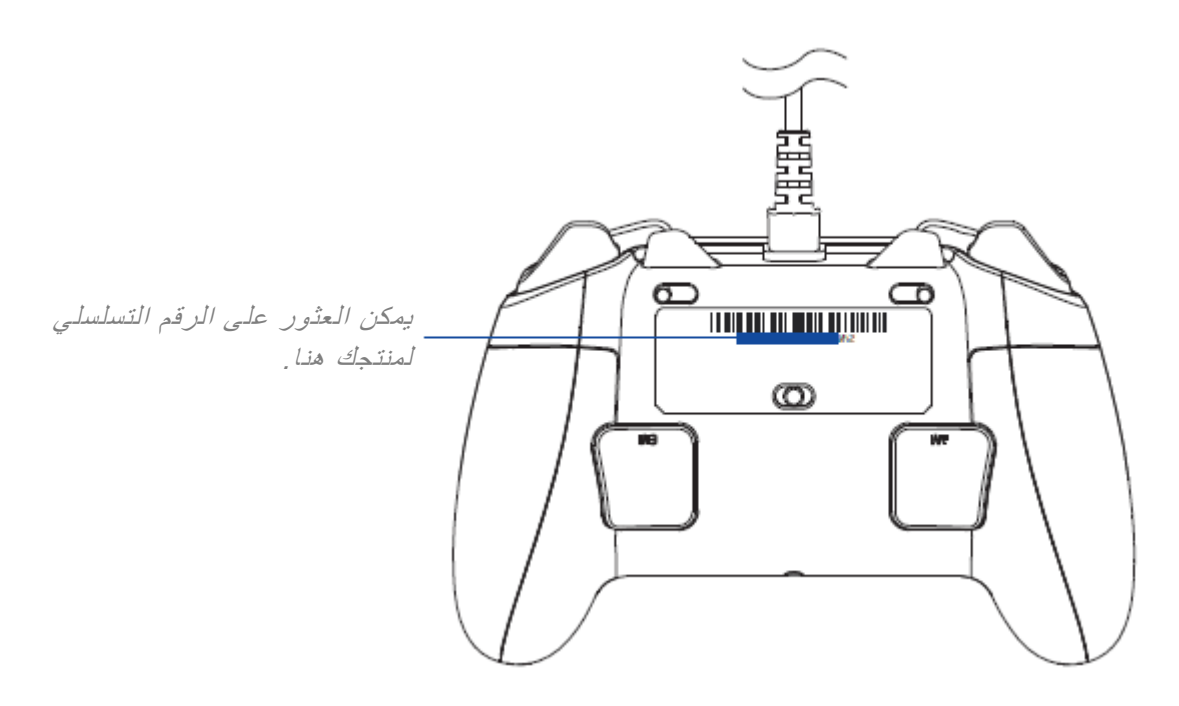

### **الدعم الفني**

- ضمان محدود من الشركة المُصنِّعة لمدة عام واحد.
- دعمًا فنيًا مجانيًا عبر الإنترنت على موقع support.razer.com.

### <span id="page-5-0"></span>3 المواصفات الفنية

### **المواصفات الفنية**

- اتصال USB/Bluetooth
	- 4 أزرار متعددة الوظائف
- أزرار التحكم اللمس الميكانيكي المثلث، ودائرة، وX، ومربع
	- مكابح الزناد لإطلاق النار بسرعة
- منفذ صوت مقاس 3.5 مم إلخراج صوت ستريو وإدخال الميكروفون )متاح في وضع USB فقط(
- كبل ألياف مجدول خفيف الوزن قابل لإلزالة بطول 2 متر / 6.5 قدم و ُمزَود ب ُمَو ِّّصل USB-Micro.

### **الوزن والحجم التقريبيان**

- الطول: 104 مم / 4.1 بوصة
- العرض: 159.4 مم / 6.28 بوصة
	- اًلرتفاع: 65.6 مم / 2.6 بوصة
		- الوزن: 322 جم / 0.71 رطل

<span id="page-6-0"></span>4 تفاصيل الجهاز

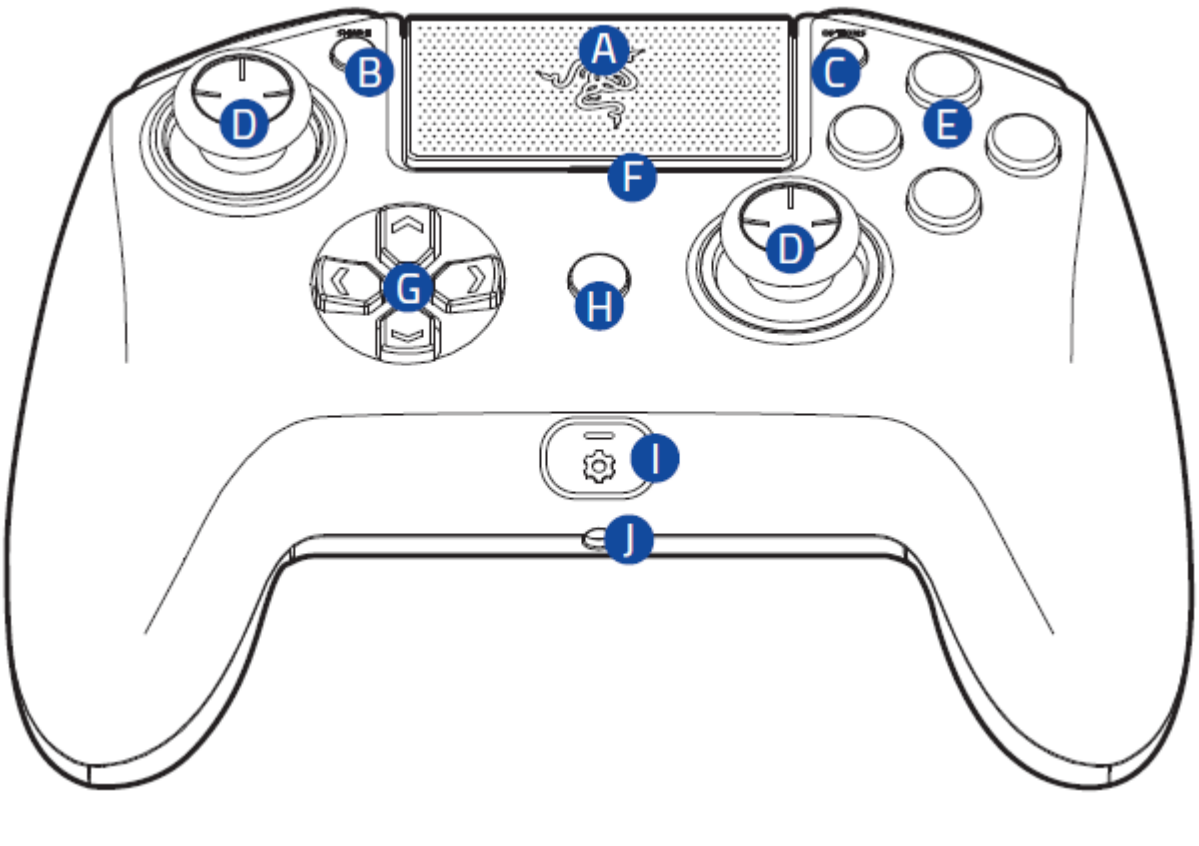

- . لوحة اللمس )زر لوحة اللمس(
	- نر SHARE (المشاركة)
- . زر OPTIONS (الخيارات)
- . العصي التناظرية )أزرار 3R3/L)
	- . أزرار اإلجراءات
- . مؤشر الحالة
- . لوحة اًلتجاهات
	- . زر PS
	- . زر التكوين
- . مأخذ سماعة رأس ستريو\*

\*وظيفة الصوت متوفرة فقط في وضع *USB*

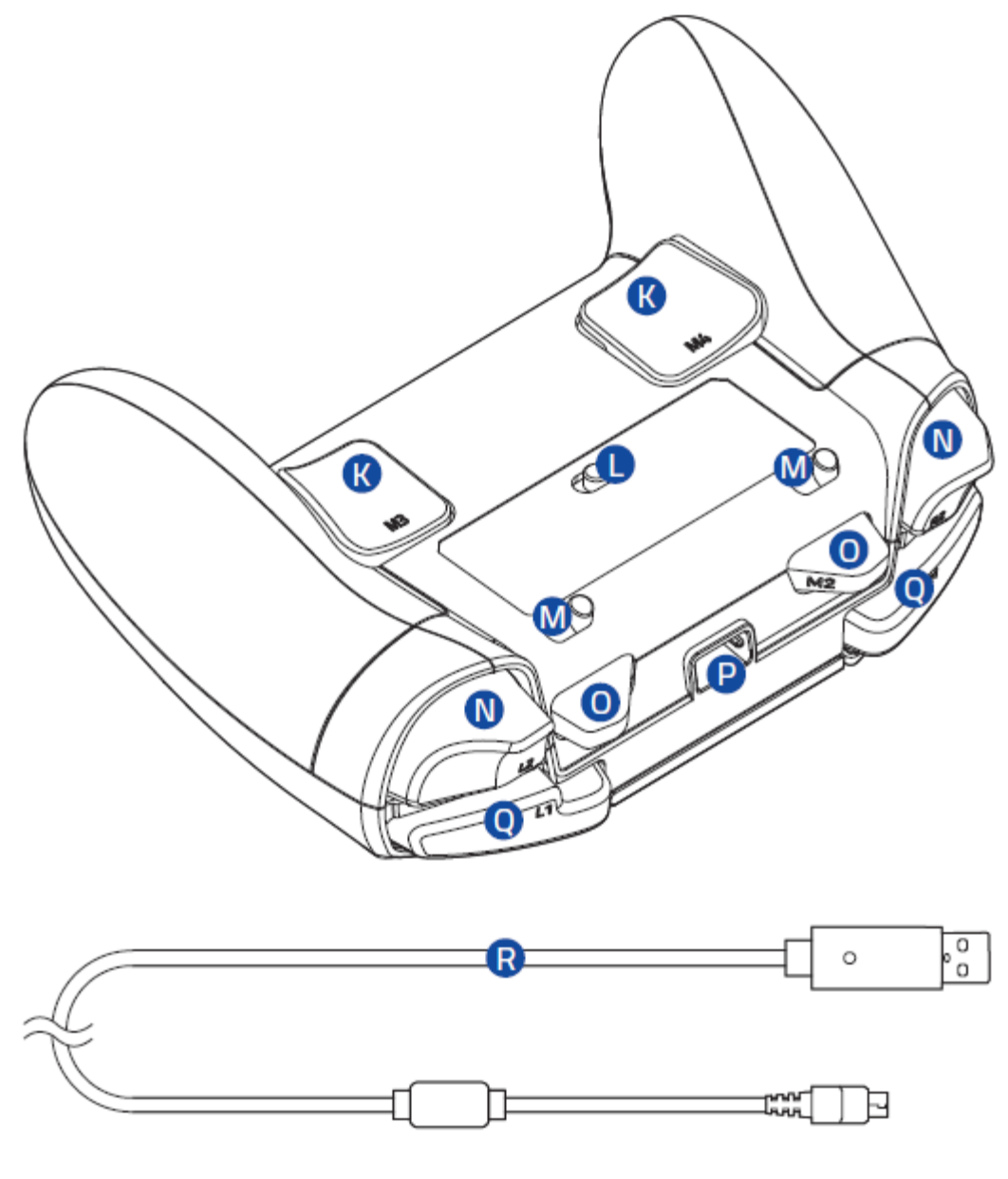

- . أزندة متعددة الوظائف )4M3/M)
	- . تغيير الوضع
	- . مفاتيح مكابح الزناد
	- $(LT/RT)$  أزندة .N
- . مصدات متعددة الوظائف )2M1/M)
	- Micro-USB منفذ .
	- )LB/RB( مصدات .
	- Micro-USB إلى USB كبل .

# <span id="page-8-0"></span>بك الخاص RAZER RAIJU TOURNAMENT EDITION إعداد 5

### **شحن الخاص بك**

عند اًلستخدام ألول مرة، يُرجى توصيل وحدة التحكم بمنفذ USB مزّود بالطاقة أو استخدامالوضع السلكي. يستغرق األمر حوالي 4 ساعات .بالكامل Razer Raiju Tournament Edition لشحن

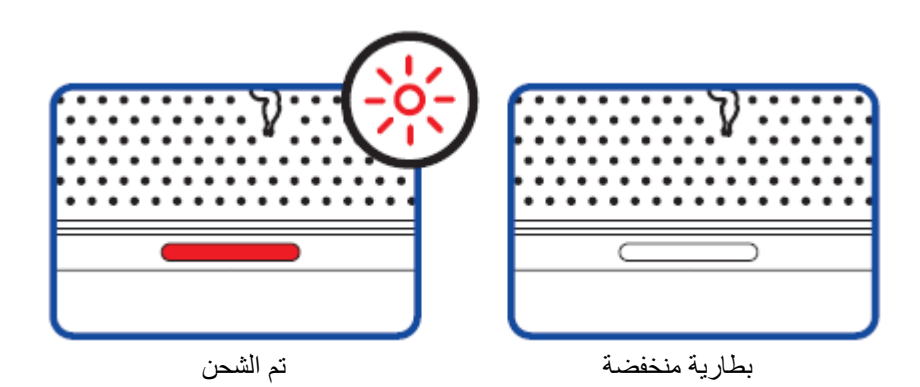

### **توصيل وحدة التحكم بجهاز**

**الوضع السلكي**

.1 اضبط مفتاح الوضع على **USB**.

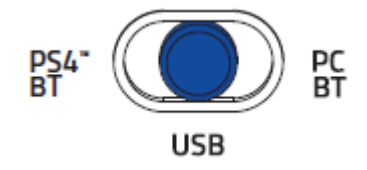

.Razer Raiju Tournament Edition بـ micro-USB موصل بتوصيل قم .2

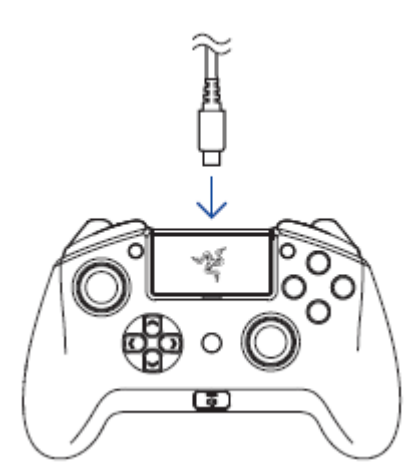

.3 قم بتوصيل موصل USB الخاص بـ Edition Tournament Raiju Razer بوحدة التحكم في 4RPlayStation.

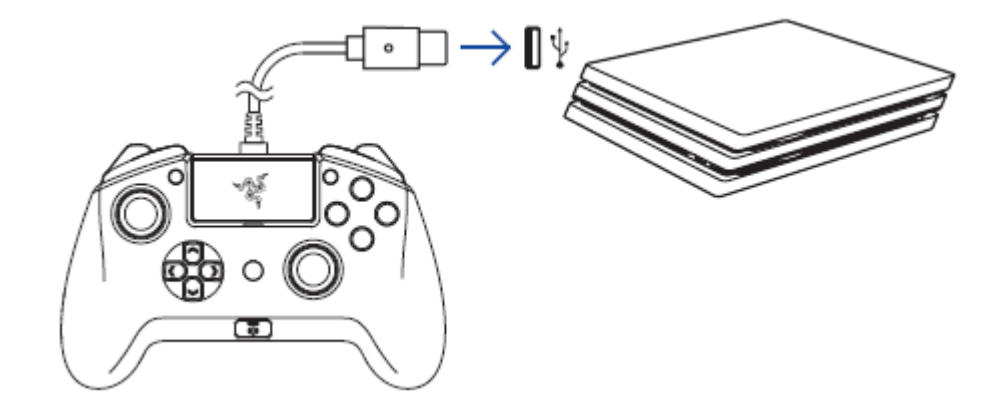

.4 اضغط على زر PS وستصبح Edition Tournament Raiju Razer جاهزة لالستخدام.

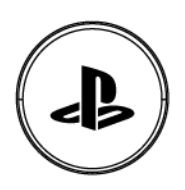

### **الوضع الالسلكي**

- تأكد من تشغيل وحدة التحكم في األلعاب قبل المتابعة. قبل اًلقتران بالوضع الالسلكي، ستحتاج إلى جهاز آخر للتنقل في قائمة *4PS*، ومنها ما يلي:
	- وحدة تحكم *3PS4/PS*
	- جهاز محمول عليه تطبيق *4PS Sony*
	- جهاز تحكم عن بُعد للتلفاز مع تمكين خاصية *CEC-HDMI*
		- لوحة المفاتيح أو ماوس أو كالهما

إذا كنت بحاجة للمزيد من المساعدة، يُرجى زيارة support.razer.com/contact-support

### .1 اضبط مفتاح الوضع على **BT 4PS**.

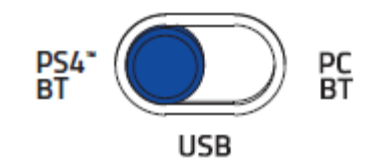

.2 قم بتشغيل وضع اإلقتران بالضغط على أزرار **SHARE**( المشاركة( و**PS** حتى يبدأ مؤشر الحالة في الوميض بسرعة.

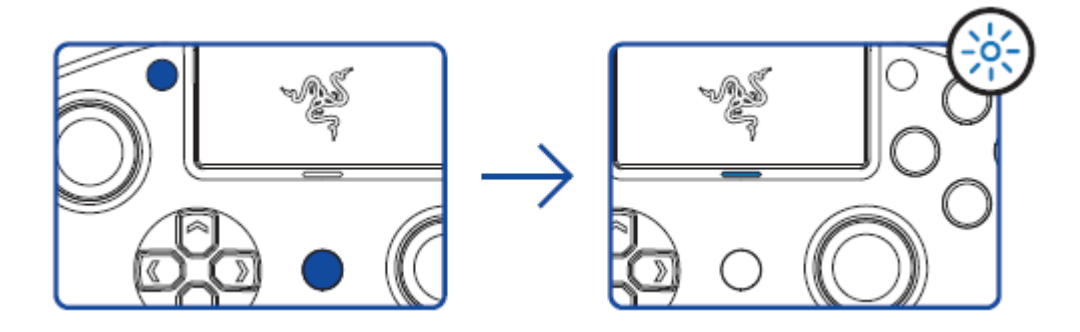

.3 على جهاز 4PS الخاص بك، انتقل إلى **اإلعدادات** < **األجهزة** < **أجهزة Bluetooth** ثم حدد **Raiju Razer** .**Tournament Edition**

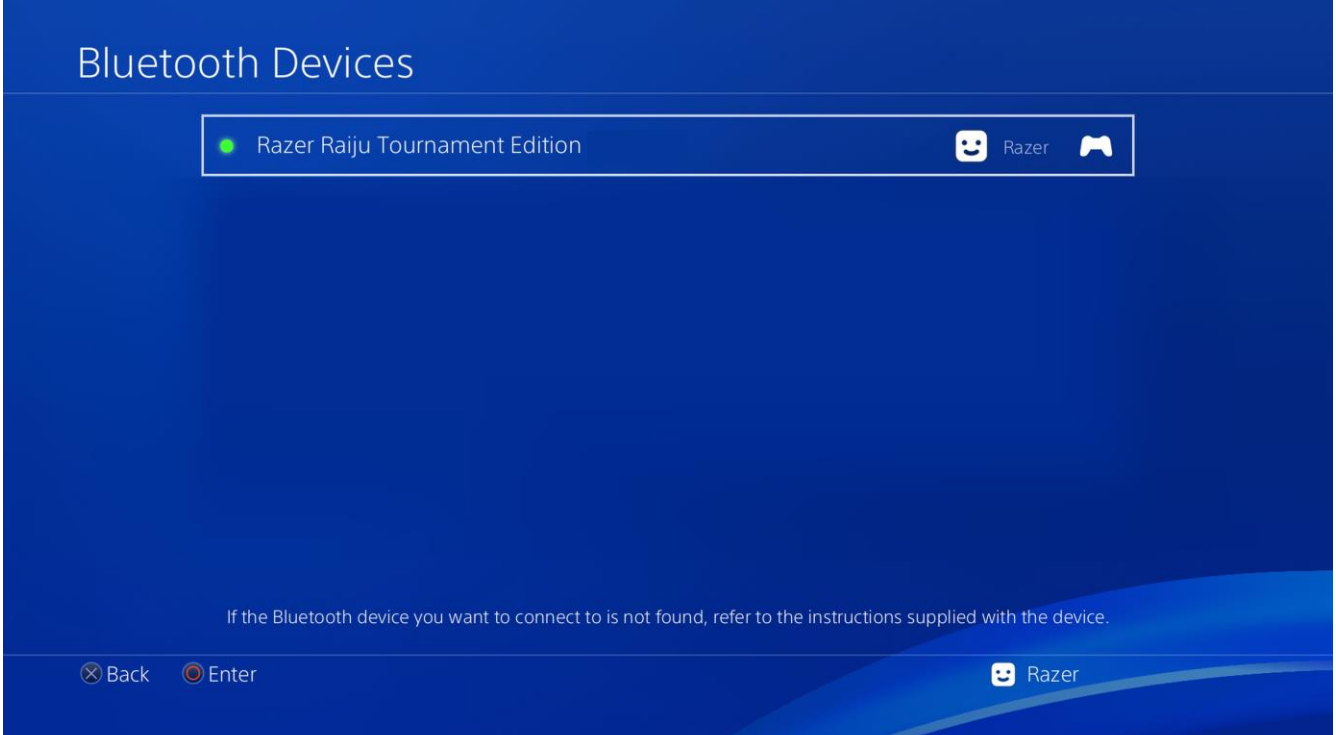

### .4 اختر **نعم** عندما يُطلب منك تسجيل جهاز Bluetooth.

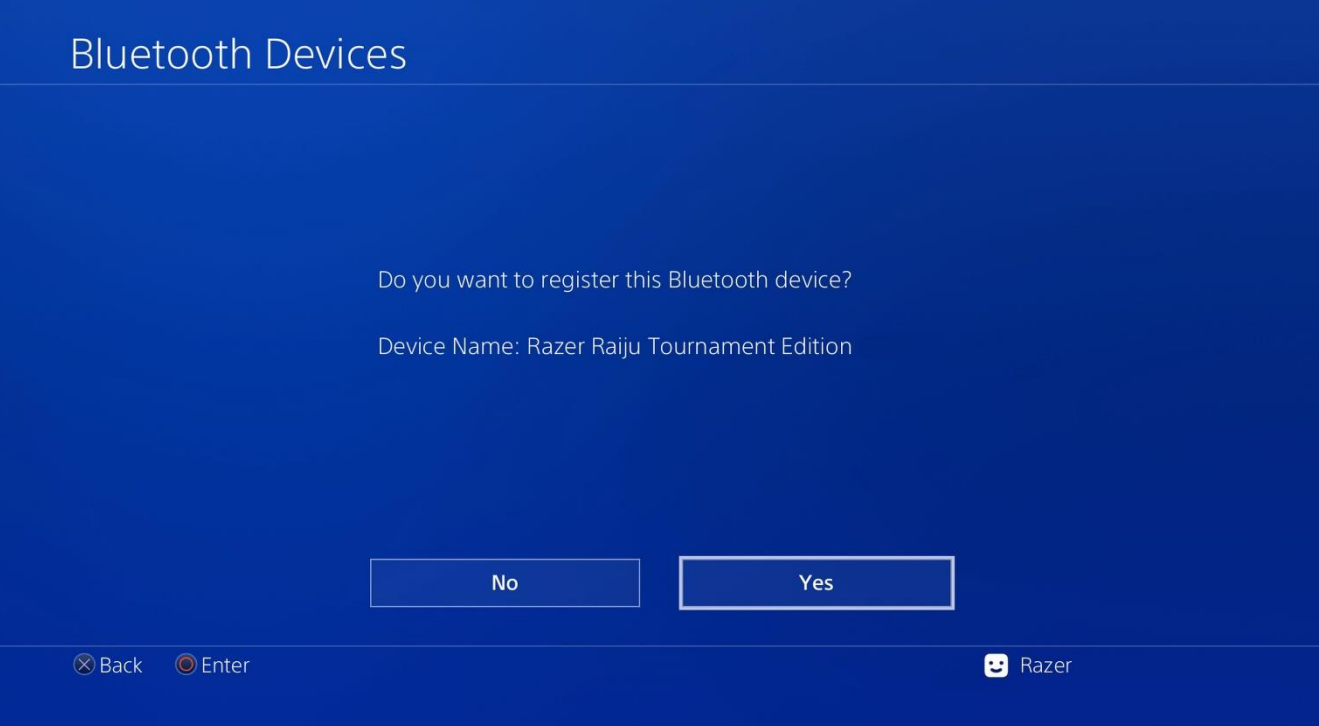

5. انتظر حتى يتوقف مؤشر الحالة عن الوميض وهكذا تصبح Razer Raiju Tournament Edition جاهزة للاستخدام.

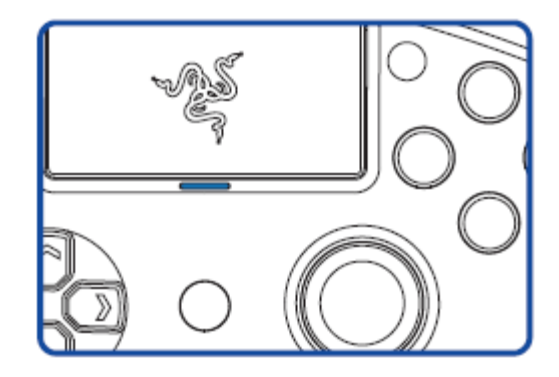

يمكن إلغاء وضع اًلقتران بالضغط على الزر *PS* حتى يتم إيقاف تشغيل وحدة التحكم. سيتوقف وضع اًلقتران تلقائيًا إذا لم يتم اًلقتران بجهاز خالل 60 ثانية.

**االتصال بجهاز الكمبيوتر الخاص بك الوضع السلكي**

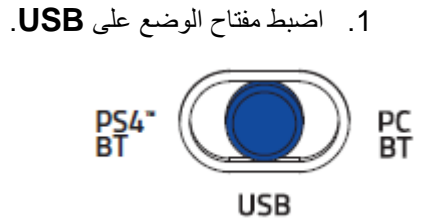

.Razer Raiju Tournament Edition بـ micro USB موصل بتوصيل قم .2

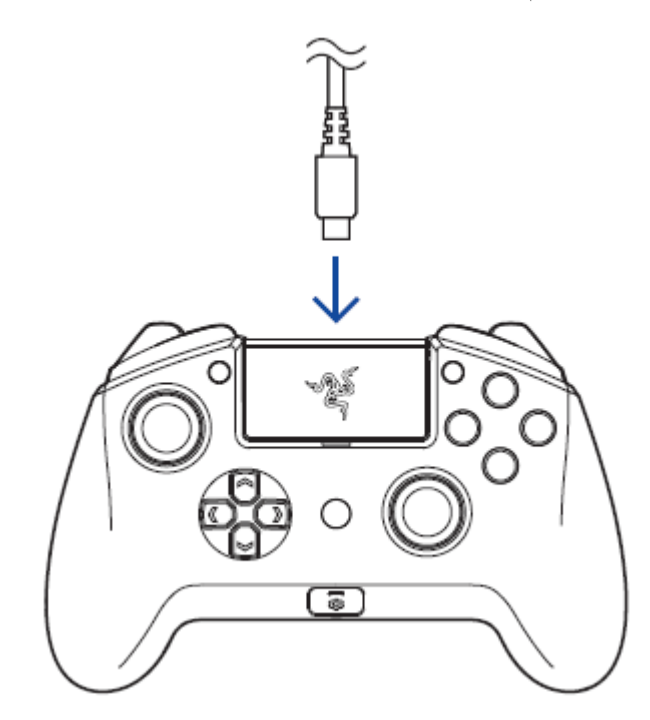

.3 قم بتوصيل Edition Tournament Raiju Razer بجهاز الكمبيوتر الشخصي.

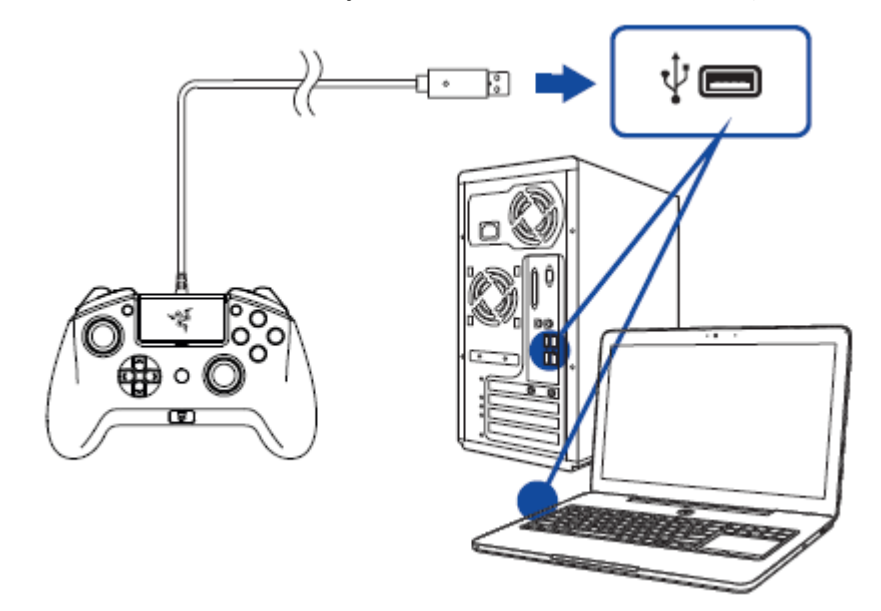

.4 انتظر حتى يتم تثبيت برامج التشغيل تلقائيًا أو تحديث برامج التشغيل يدويًا من خالل "إدارة األجهزة".

# 100%

**الوضع الالسلكي**

تأكد من تشغيل جهاز الكمبيوتر الشخصي وتنشيط اتصال *Bluetooth* قبل المتابعة.

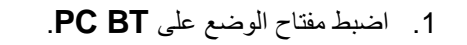

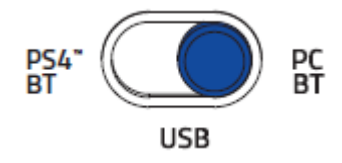

.2 قم بتشغيل وضع اًلقتران بالضغط على زري **OPTIONS**( الخيارات( و**PS** حتى يبدأ مؤشر الحالة في الوميض بسرعة.

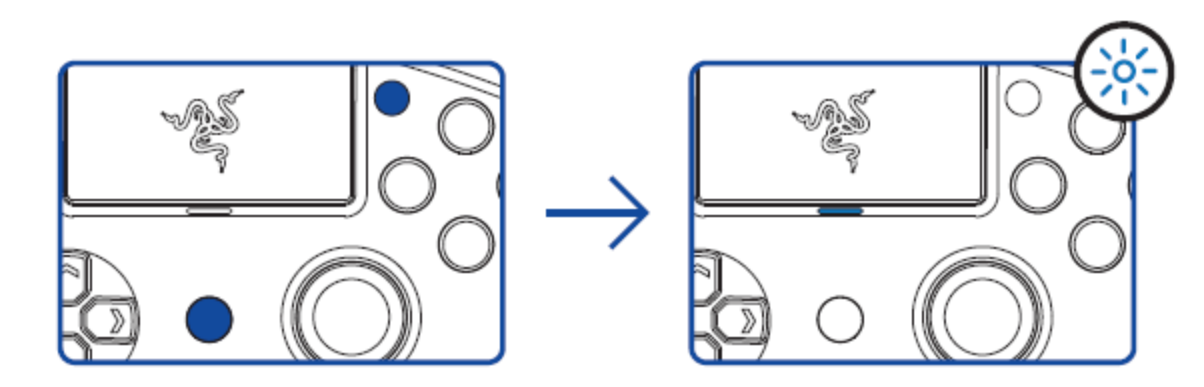

### .3 على جهاز الكمبيوتر الخاص بك، اذهب إلى **اإلعدادات** < **األجهزة** < **Bluetooth واألجهزة األخرى** < **إضافة Bluetooth أو جهاز آخر** < **Bluetooth** ثم قم باختيار **Edition Tournament Raiju Razer**.

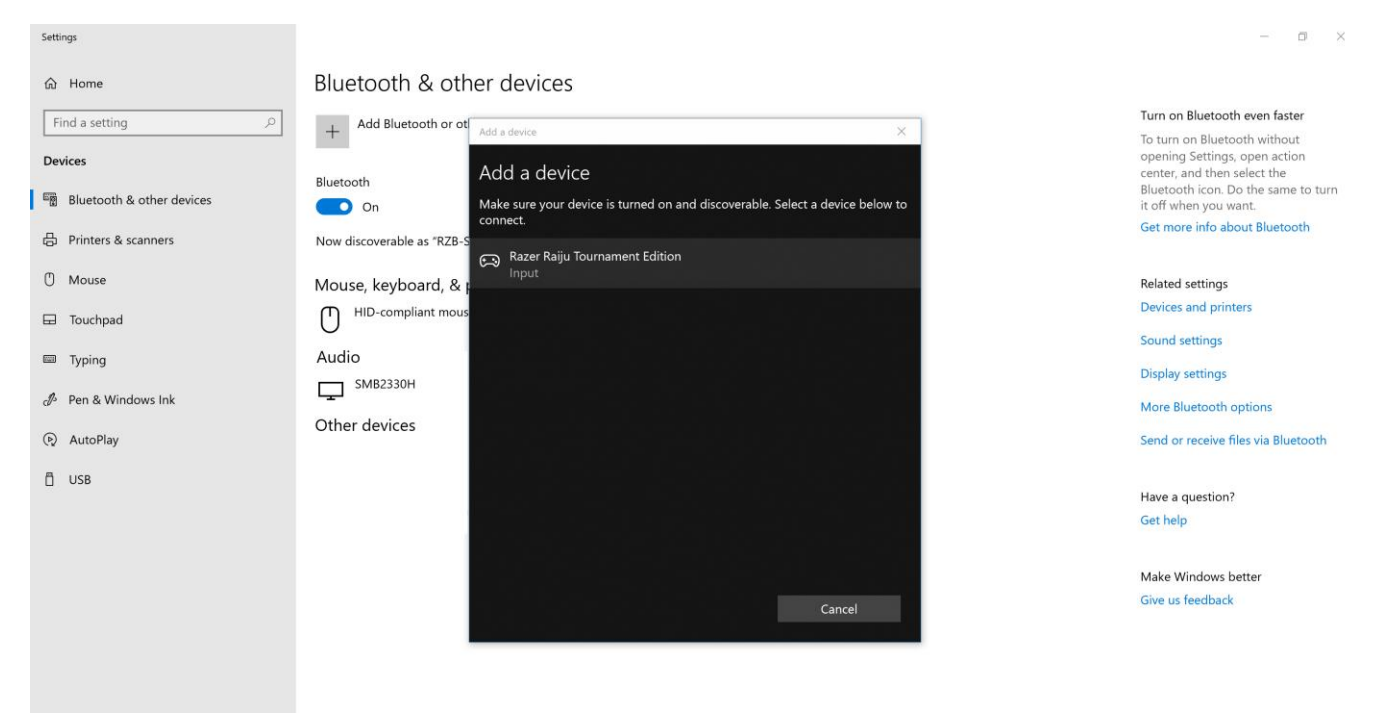

# .4 انقر فوق**تم** إلغالق شاشة التأكيد وستصبح Edition Tournament Raiju Razer جاهزة لالستخدام.

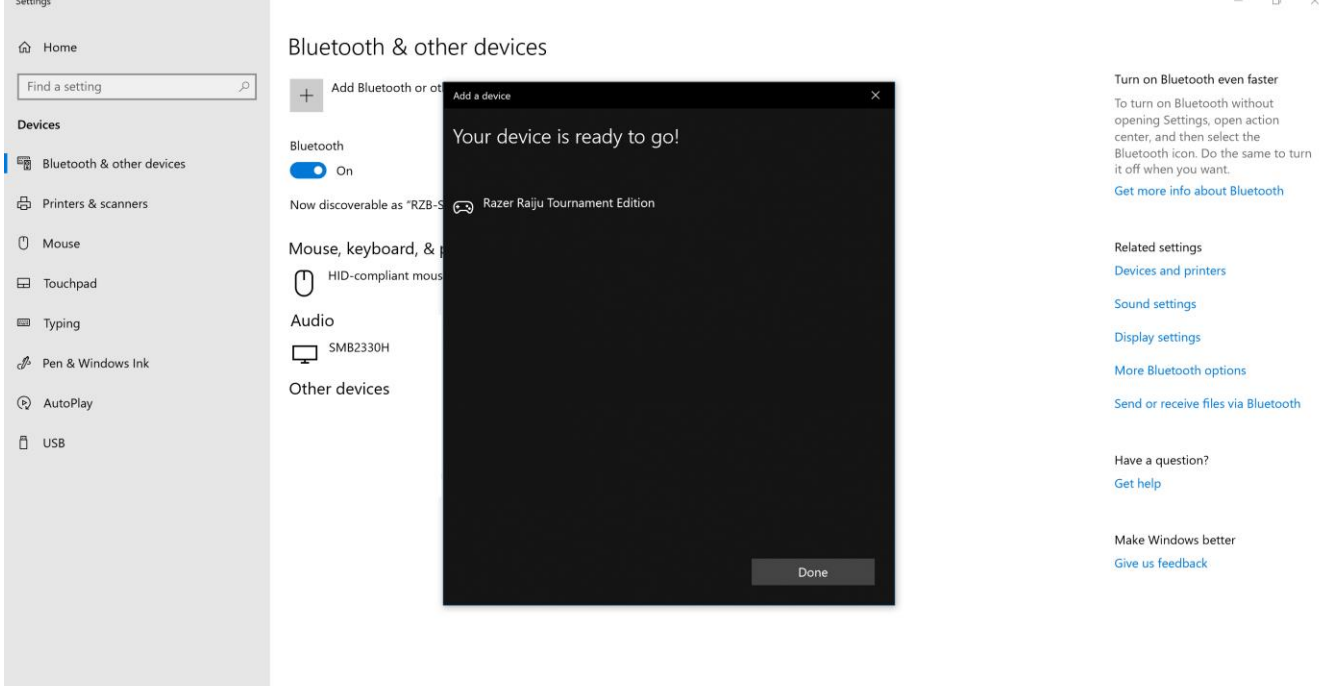

يمكن إلغاء وضع اًلقتران بالضغط على الزر *PS* حتى يتم إيقاف تشغيل وحدة التحكم. سيتوقف وضع اًلقتران تلقائيًا إذا لم يتم اًلقتران بجهاز خالل 60 ثانية.

إذا كنت بحاجة إلى مساعدة مع برامج تشغيل جهاز الكمبيوتر الشخصيأو مع توافق النظام الأساسي للألعاب، قم بزيارة صفحة الأسئلة المتداولة من [هنا.](http://support.razer.com/console/razer-raiju-tournament-edition/)

# <span id="page-16-0"></span>بك الخاص RAZER RAIJU TOURNAMENT EDITION استخدام 6

### **استخدام مفاتيح مكابح الزناد**

تتيح لك المكابح إمكانية تشغيل الزنادين الأيمن والأيسر بصورةٍ أسرع عن طريق تقصير مسافة الضغط على الزناد وتقليل وقت استجابته (وضع الزناد فائق السرعة النشط)<sub>.</sub> لتمكين المشغلات، ما عليك سوى تحريك المفاتيح إلى الخارج، ولتعطيلها، قم بتحريك المفاتيح إلى الداخل.

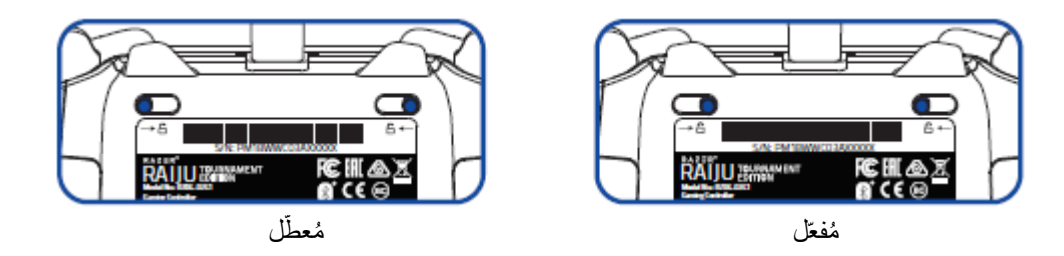

### **استخدام الزر تكوين**

تحتوي Razer Raiju Tournament Edition على زر تهيئة يمكنك استخدامه للاتصال بتطبيق الأجهزة المحمولة أو قطع الاتصال به.

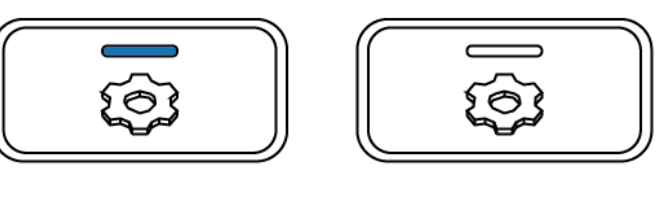

ِّصل متصل غير ُمتَّ

عند الاتصال بتطبيق الجوال، يمكنك تغيير تعيينات أزرار وحدة التحكم الخاصة بك ومستويات الاهتزاز، ومستويات قابض الحساسية الخاص بالعصا التناظرية.

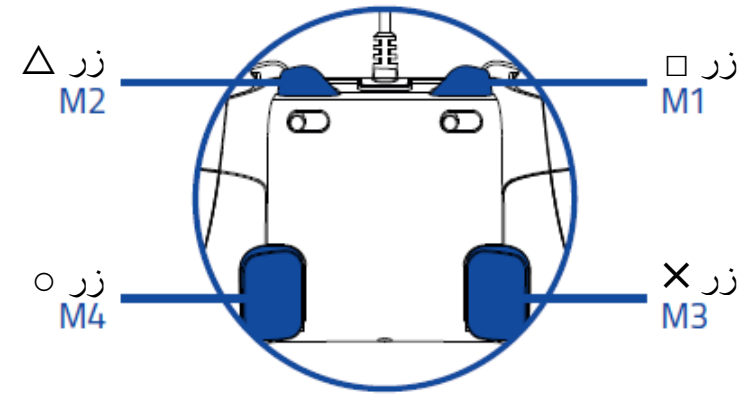

التهيئة اًلفتراضية لألزرار متعددة الوظائف

### **استخدام قابض الحساسية**

يُمَكِّنُك قابض الحساسية من تقليل حساسية العصـي التناظرية أثناء الضغط على الزر المعين، لتوفير توجيه ومعالجة أفضل. لاستخدام قابض الحساسية، ستحتاج إلى تعيينه إلى أحد األزرار متعددة الوظائف عن طريق تطبيق الجهاز المحمول.

### **تكوين**

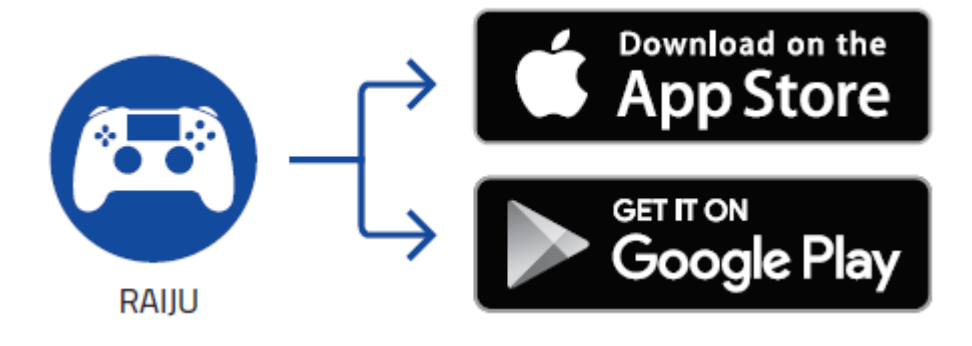

- .1 قم بتنزيل تطبيق الجهاز المحمول على جوالك.
- .2 قم بتشغيل التطبيق واتبع اإلرشادات التي تظهر على الشاشة.

# <span id="page-18-0"></span>7 استخدام تطبيق األجهزة المحمولة RAIJU RAZER

يُعد تطبيق Raiju Razer لألجهزة المحمولة أحد برامج التهيئة المتقدمة التي تتيح لك إمكانية ضبط وحدة التحكم الخاصة بك بكل سهولة.

.1 بمجرد تنزيل التطبيق وتشغيله\*، ستحتاج إلى إضافة وحدة التحكم الخاصة بك. حدد وحدة التحكم التي ترغب في إقرانها واتبع إرشادات الاقتران.

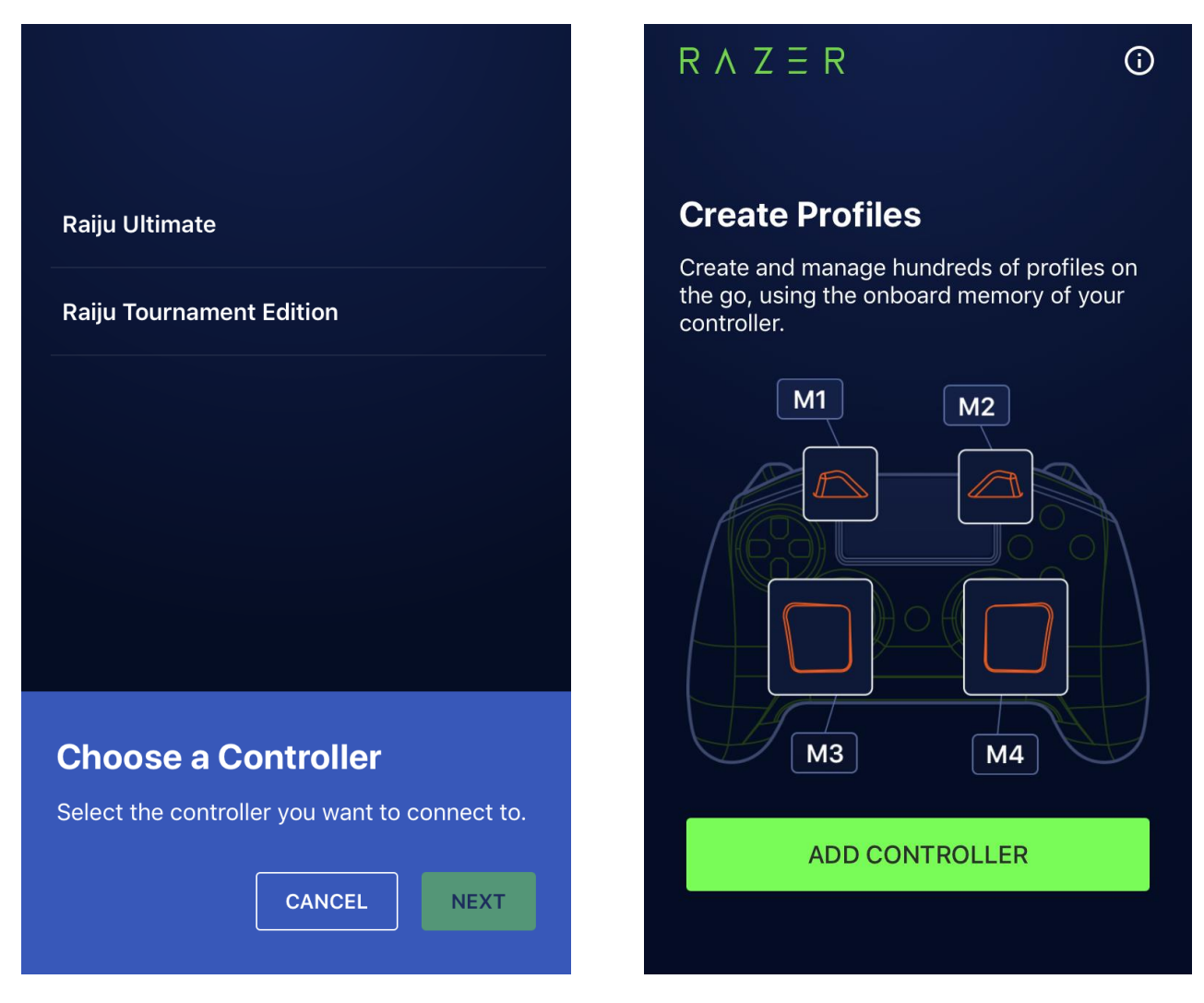

مالحظة: ألجهزة *Android*، ستحتاج إلى تفعيل **خدمات الموقع** ًلستخدام هذا التطبيق.

2. بمجرد الاقتران، سيكون لديك حق الوصول إلى القائمة الرئيسية حيث يمكنك إنشاء ملفات تعريف وتحريرها وتخزينها. يمكنك أيضًا تبديل وحدات التحكم أو إعادة تعيين كافة ملفات التعريف إلى الوضع الافتراضي بالضغط على خيار القائمة المنسدلة ( <sup>'</sup>

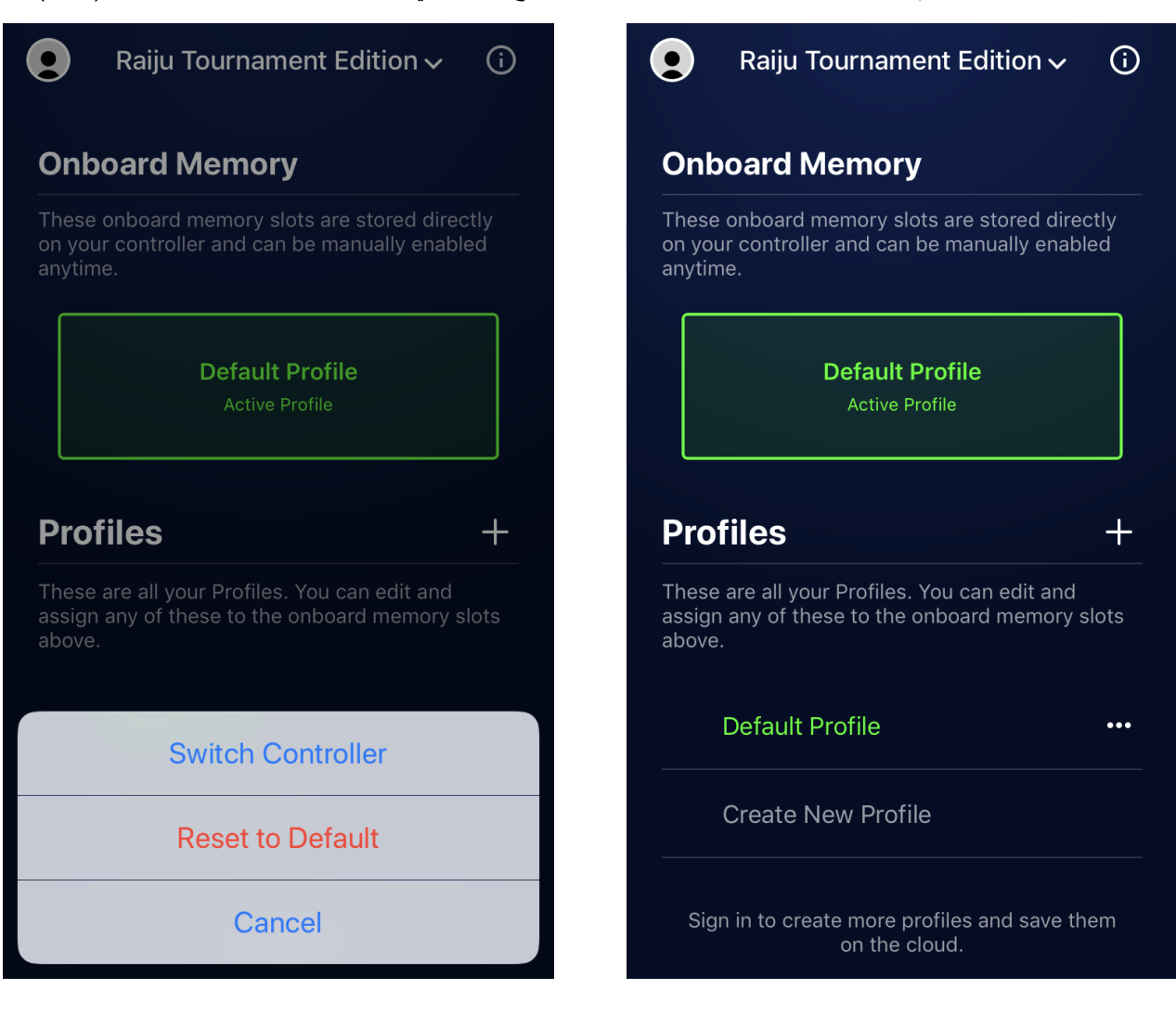

3. سجّل الدخول باستخدام Razer ID الخاص بك أو سجّل الاشتراك للحصول على حساب، من خلال النقر فوق رمز الحساب ( (. من هنا، يمكنك تغيير إعدادات حسابك، والتحقق من حالة وحدة التحكم المقترنة، وإرسال المالحظات، وزيارة قائمة األسئلة المتداولة، وعرض مصطلحات Razer القانونية، وإرسال ملفات السجل إلى Support Razer، وتسجيل الخروج من Razer ID الخاص بك. بمجرد تسجيل الدخول، ارجع إلى القائمة الرئيسية بالنقر فوق رمز اإلغالق ) (.

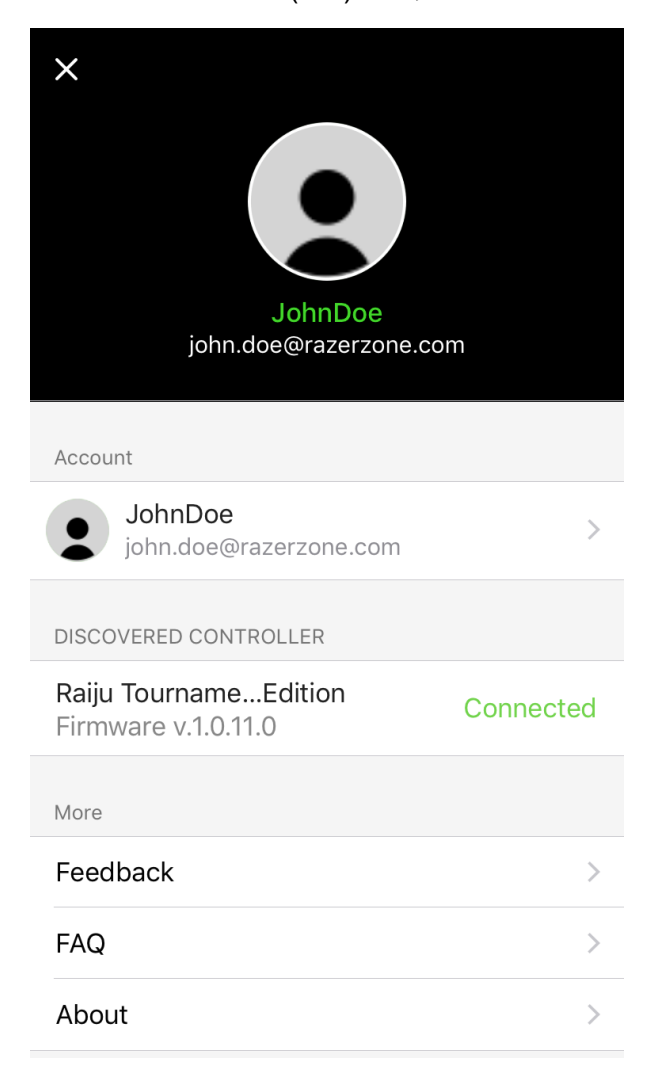

<span id="page-20-0"></span>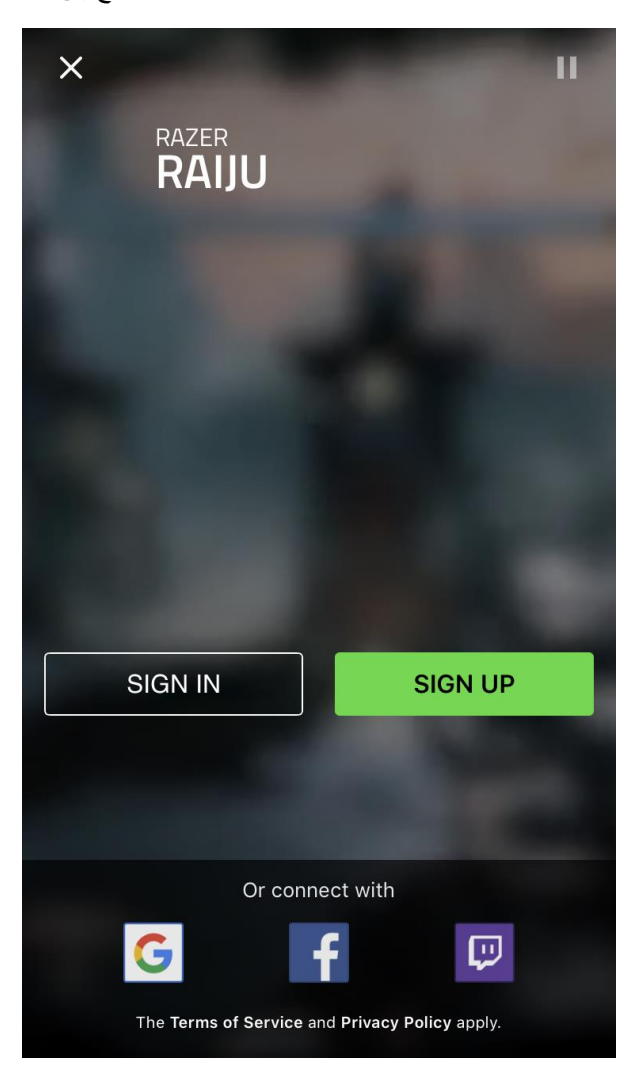

4. لتنشيط ملف تعريف على التطبيق، ما عليك سوى اختيار ه من قائمة ذاكرة التطبيق. يتيح اختيار الأيقونة المتنوعة ( ) إمكانية إعادة تسمية أحد ملفات التعريف الموجودة أو نسخها. $\ddot{\bullet}$ 

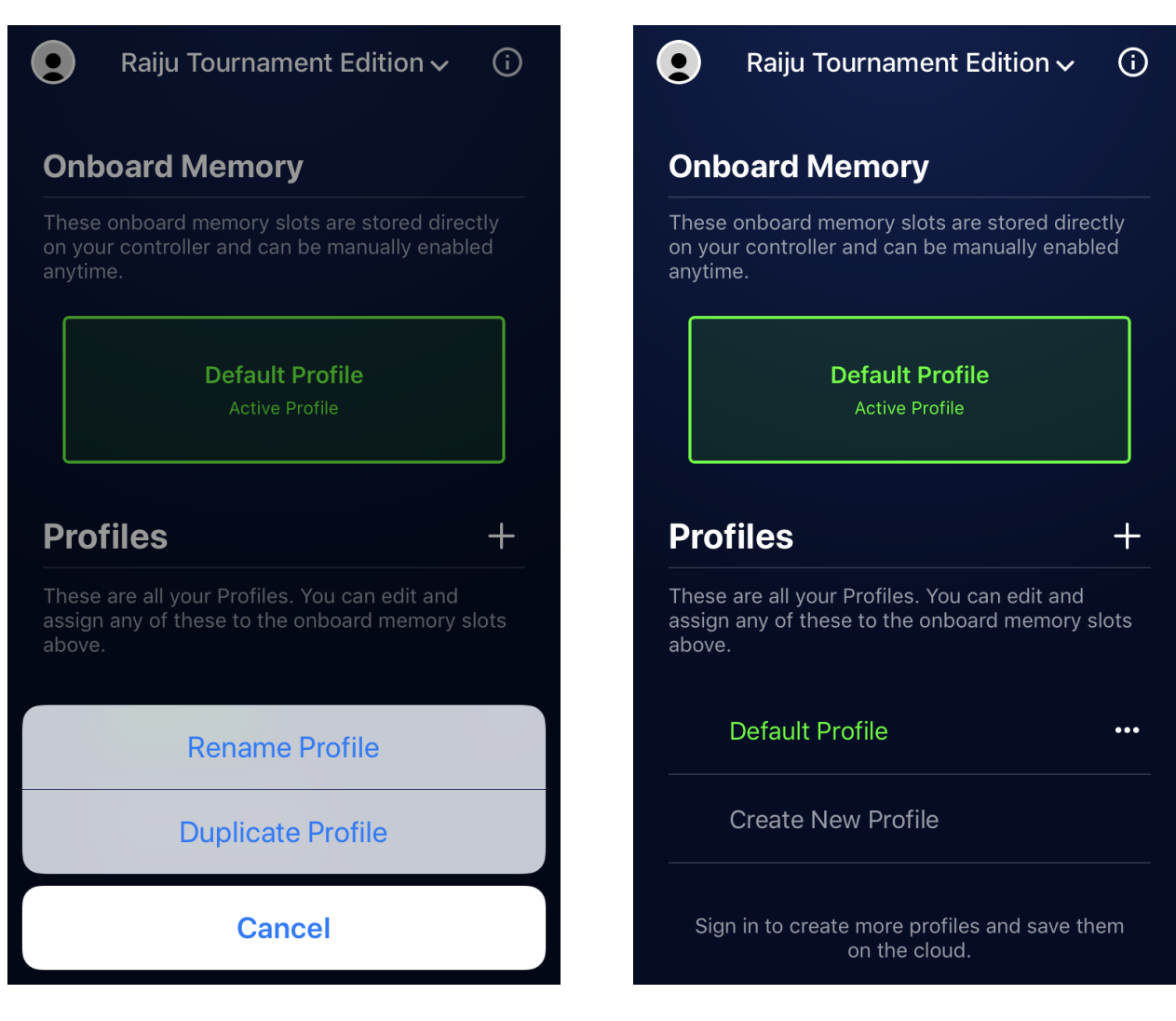

5. لإنشاء ملف تعريف مُخَصَّص، ستحتاج إلى تسجيل الدخول باستخدام حساب Razer ID الخاص بك\* ثم اختر رمز الإضافة ( 十 ) أو اختر الفتحة الفارغة من أسفل قائمة ملفات التعريف. يتيح لك اختيار الأيقونة المتنوعة ( ••• ) إمكانية تفعيل ملف التعريف المُخَصَّص أو إعادة تسميته أو نسخه أو حذفه.

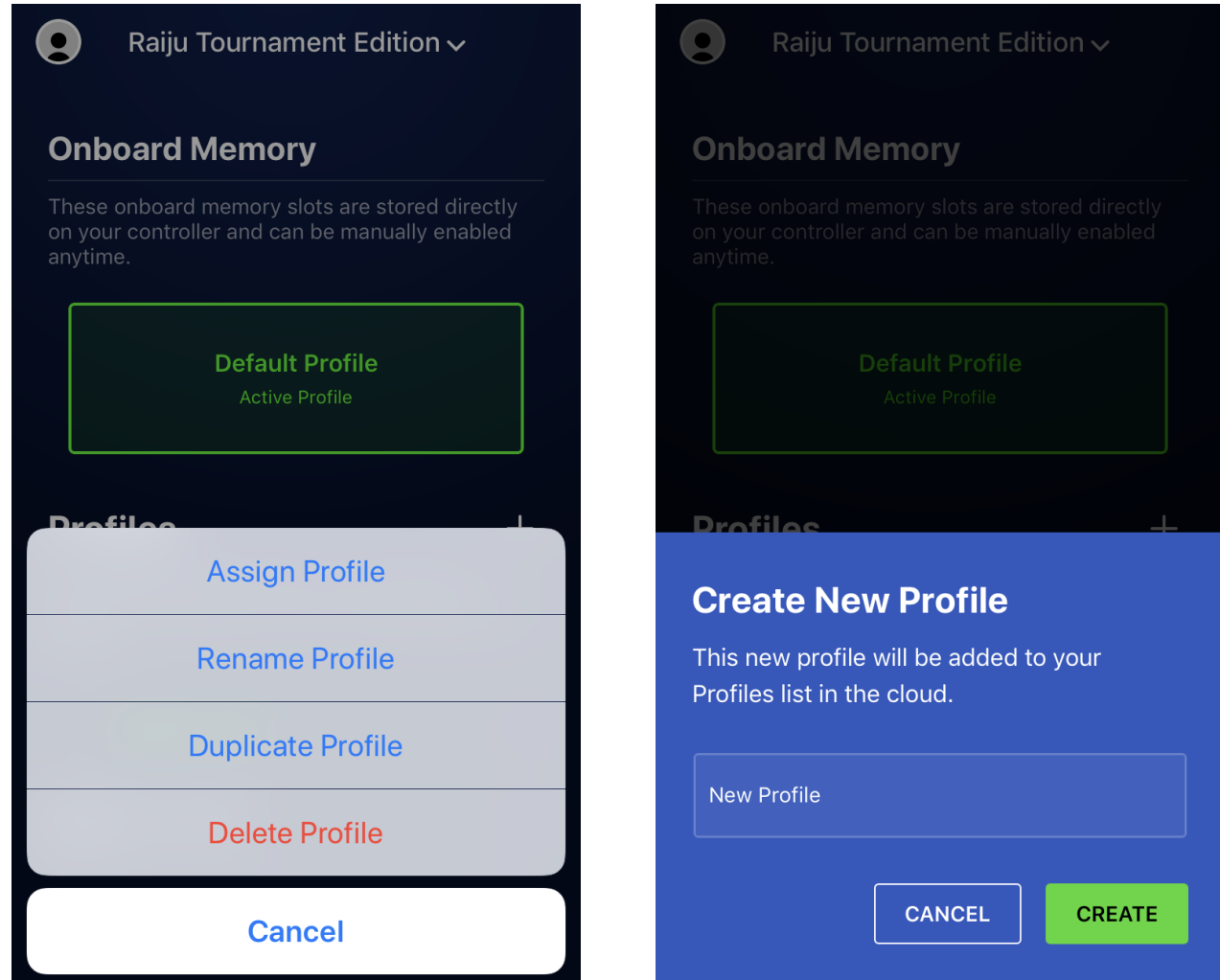

مالحظة: لمعرفة كيفية تسجيل الدخول أو تسجيل اًلشتراك إلنشاء حساب *ID Razer*، [انقر هنا](#page-20-0).

.6 لتحرير إعدادات وحدة التحكم الخاصة بك، انقر فوق أي ملف تعريف من القائمة. في قسم Mapping Key( الخرائط الرئيسية(، يمكنك إعادة تعيين أيّ من الأزرار متعددة الوظائف للقيام بأي وظيفة لزر وحدة تحكم PlayStation أو Sensitivity Clutch )قابض الحساسية(.

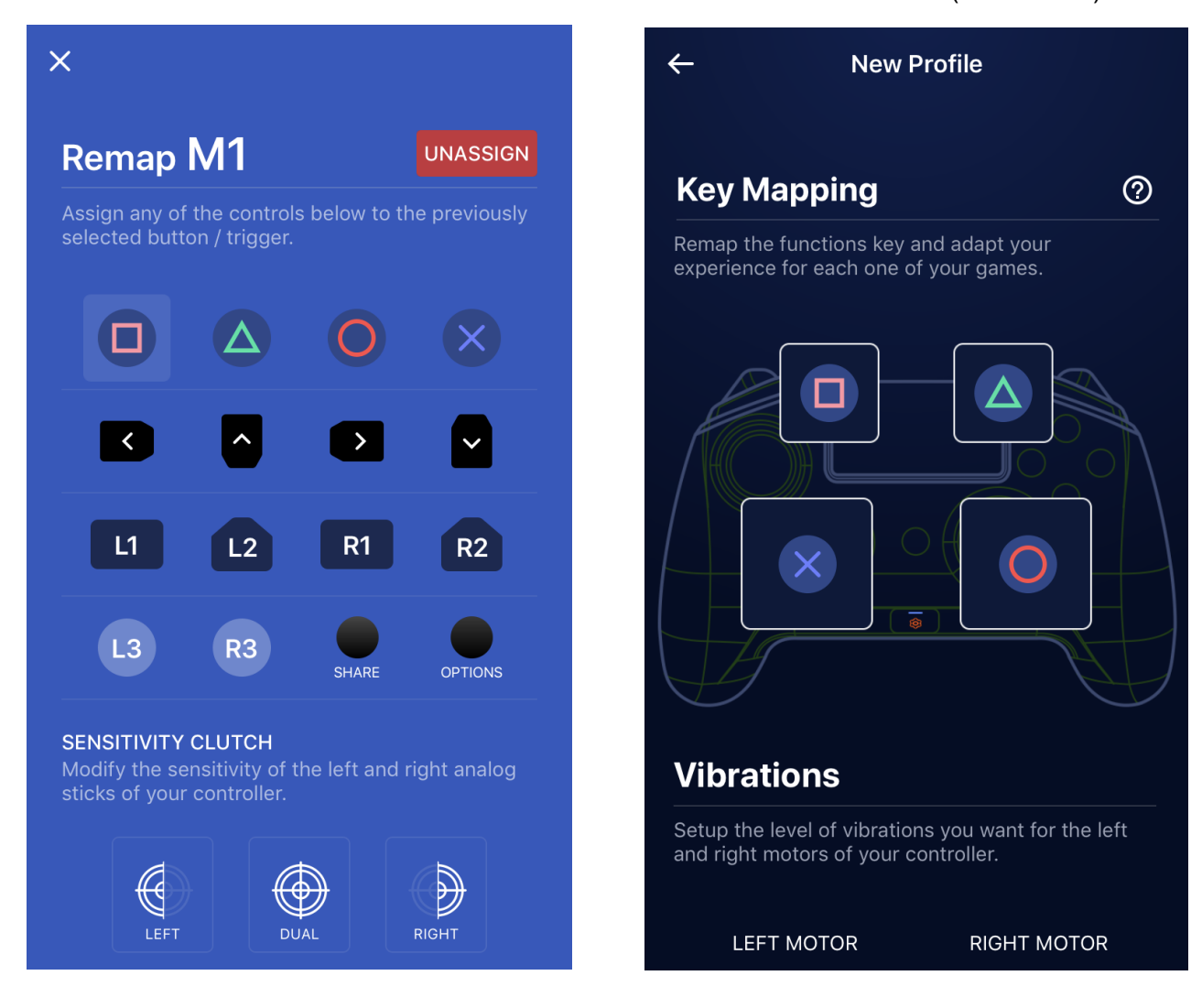

إذا قمت بتعيين أحد الأزرار متعددة الوظائف إلى Sensitivity Clutch (قابض الحساسية)، فسيتوفر لديك العديد من الخيارات الأخرى. بشكل افتراضي، يتم ضبط Clutch Sensitivity( قابض الحساسية( على منتصف شريط التمرير، مما يقلل من سرعة حركة العصا التناظرية بمقدار النصف. لخفض مستوىالحساسية، قم بتحريك شريط التمرير إلى اليسار أو حركه إلى اليمين لزيادة الحساسية. ًلستخدام Sensitivity Clutch (قابض الحساسية)، استمر في الضغط على الأزرار متعددة الوظائف الذي ترغب في تعيينه أثناء تحريك العصا التناظرية.

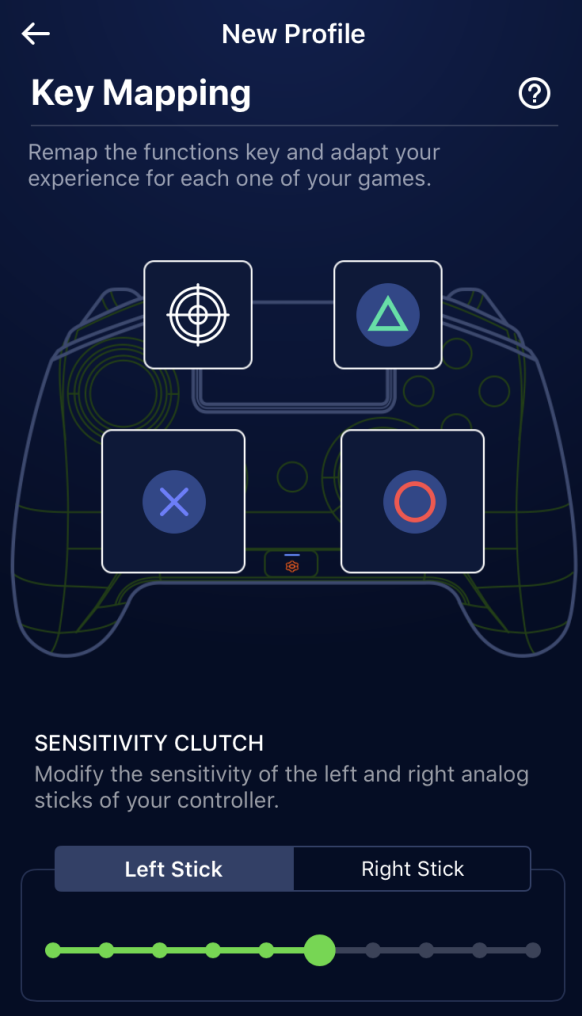

7. يتيح لك قسم Vibrations (الاهتزازات) إمكانية ضبط قوة كل محرك على وحدة التحكم.

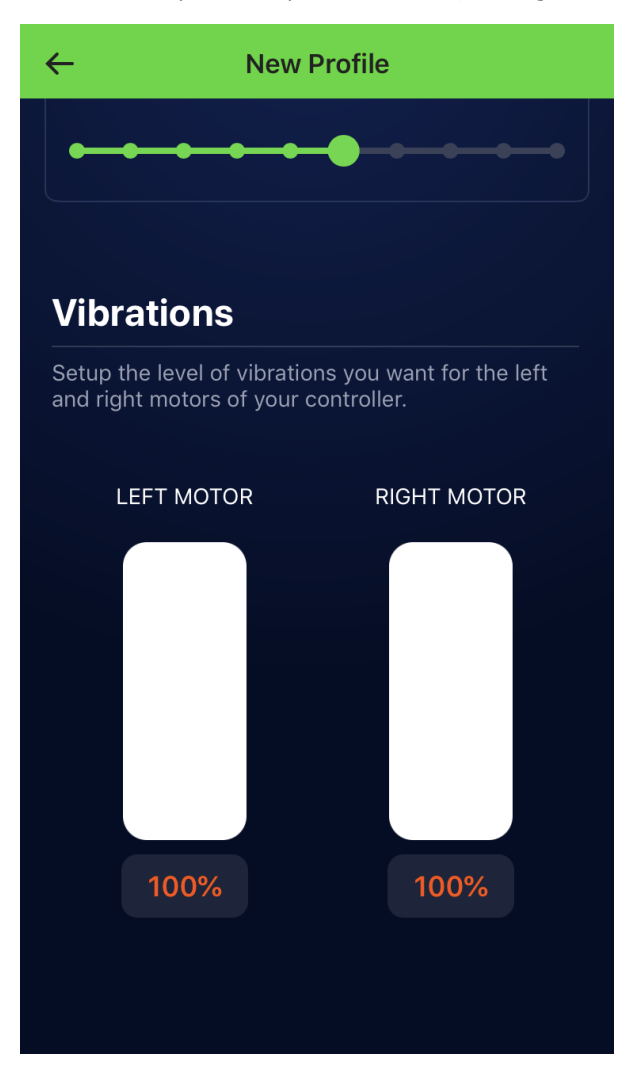

### <span id="page-26-0"></span>8 السالمة والصيانة

### **إرشادات السالمة**

لتحقيق أقصى درجات السالمة أثناء استخدام Edition Tournament Raiju Razer، نقترح عليك اتباع اإلرشادات التالية:

إذا واجهتك مشكلة في تشغيل الجهاز بشكل صحيح ولم يعمل استكشاف الأخطاء وإصلاحها، فافصل الجهاز واتصل بالخط الساخن لشركة Razer أو انتقل إلى الموقع support.razer.com للحصول على الدعم.

لا تقم بتفكيك الجهاز (لأنّ ذلك يلغي الضمان) ولا تحاول تشغيله تحت أحمال كهربائية غير مستقرة.

احفظ الجهاز بعيدًا عن السوائل أو الرطوبة أو البلل. لا تشغل الجهاز إلا في نطاق درجات الحرارة المحددة، من 0 درجة مئوية (32 درجة فهرنهايت) إلى 40 درجة مئوية (104 درجة فهرنهايت). في حالة تجاوز درجة الحرارة هذا النطاق، افصل و/أو أوقف تشغيل الجهاز حتى تستقر درجة الحرارة عند مستوى مثالي.

### **الصيانة واالستخدام**

ًل تتطلب Edition Tournament Raiju Razer الكثير من إجراءات الصيانة للحفاظ عليها في حال ٍة مثالية. نُوصي بفصل الجهاز عن الكمبيوتر أو وحدة التحكم مرة كل شهر وتنظيفه باستخدام قطعة قماش ناعمة أو أعواد قطنية لمنع تراكم األوساخ. ًل تستخدم الصابون أو مواد التنظيف القوية.

ًل تنظف Edition Tournament Raiju Razer باستخدام محاليل تحتوي على الكحول أو أي مذيباتٍ أخرى. قد يؤدي ذلك إلى تشويه السطح الخارجي لوحدة التحكم.

### <span id="page-27-0"></span>9 المفردات القانونية

### **معلومات حقوق الطبع والنشر والملكية الفكرية**

© حقوق الطبع والنشر لعام 2018 محفوظة لشركة Inc Razer. جميع الحقوق محفوظة. اسم Razer، وشعار الثعبان ذي الرؤوس الثالثة، و علامة Razer، و "For Gamers. By Gamers. "، وشعار "Powered by Razer Chroma" علامتين تجاريتين مملوكتين لشركة Inc Razer أو عالمتين تجاريتين مسجلتين باسمها و/أو باسم الشركات التابعة لها في الوًليات المتحدة أو الدول األخرى. تعد جميع العلامات التجارية الأخرى والأسماء التجارية مملوكة لأصحابها المعنيين وقد تكون أسماء المنتجات والشركات الأخرى المذكورة هنا علامات تجارية للشركات المعنية.

TMAndroid وTMPlay Google هي عالمات تجارية لشركة Inc Google.

تعد علامة وشعارات @Bluetooth علامات تجارية مسجلة مملوكة لشركة .Bluetooth SIG, Inc, وأي استخدام لهذه العلامات من قبل Razer يخضع للترخيص.

. المسجلة الشركة PlayStation"، و" التي تجارية السجلة الشركة Sony "، و" التي عالمات تجارية مسجلة لشركة Sony Inc Entertainment Interactive. كافة الحقوق محفوظة.

قد يكون لشركة )"Razer Inc. ) Razer حقوق طبع ونشر أو علامات تجارية أو أسرار تجارية أو براءات اختراع أو تطبيقات حائزة على بر اءة اختراع أو غير ها من حقوق الملكية الفكرية (سواءً مسجلة أو غير مُسجلة) نتعلق بالمنتج الوارد في هذا الدليل إن تزويدك بهذا الدليل لا يمنحك ترخيصًا فيما يتعلق بأي حقوق طبع ونشر أو علامة تجارية أو براءة اختراع أو غيرها من حقوق الملكية الفكرية الأخرى. قد يختلف Razer Raiju Tournament Edition ("المنتج") عن الصور الملحقة بالعبوة أو غيرها. لا تتحمل Razer أي مسؤولية عن هذه اًلختالفات أو عن أي أخطاء قد تظهر. تخضع المعلومات الواردة في هذا الدليل للتغيير دون إخطار.

### **الضمان المحدود للمنتج**

للاطلاع على الشروط الحالية والأحدث للضمان المحدود للمنتج، تفضل بزيارة موقع razer.com/warranty.

#### **حدود المسؤولية**

ًل تتحمل Razer بأي حال المسؤولية عن أي خسارة لألرباح أو فقدان المعلومات أو البيانات أو األضرار الخاصة أو العارضة أو غير المباشرة أو العقابية أو التبعية التي تنشأ بأي طريقة نتيجة توزيع المنتج أو بيعه أو إعادة بيعه أو استخدامه أو عدم القدرة على استخدامه. وًل تتعدى مسؤولية Razer بأي حال سعر الشراء بالتجزئة للمنتج.

#### **أحكام عامة**

تخضع هذه الشروط وتُفسر وفقًا لقوانين الولاية القضائية التي تم شراء المنتج فيها. إذا اعتبر أي شرط وارد هنا لاغيًا أو غير نافذ، فحينئذ لن يكون لهذا الشرط (طالما ظل لاغيًا أو غير نافذ) أي أثر ويعتبر مستبعدًا دون إبطال أي من الشروط الباقية. تحتفظ Razer بالحق في تعديل أي شرط في أي وقت دون إخطار.